# Training to use the Project Narrative Template IHS Urban 4-in-1 Grant Continuing Application

 PRESENTED BY KAUFFMAN & ASSOCIATES, INC. (KAI)

OCTOBER 14, 2022

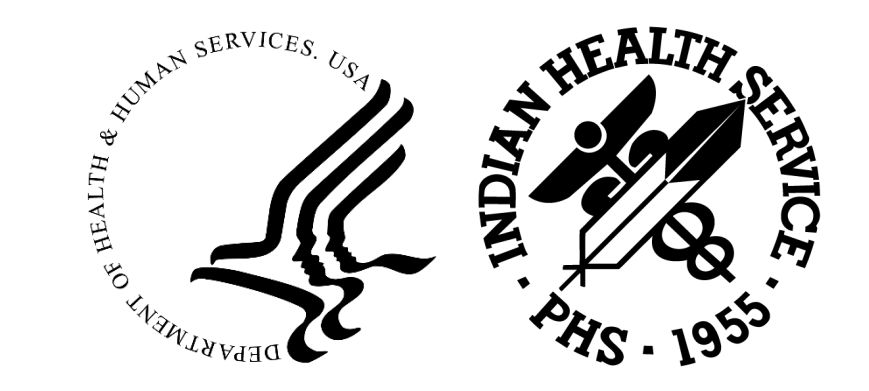

## Instructions for participating

• The participant controls appear at the bottom of your screen

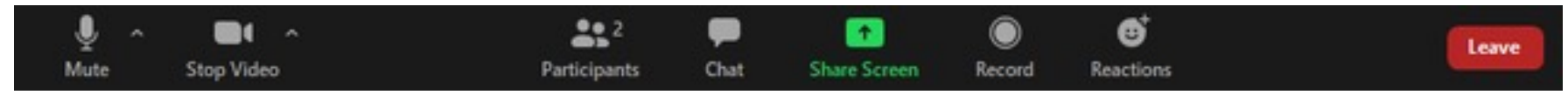

• **Join Audio** *A* or **Unmute**  $\vee$  / **Mute**  $\vee$  : Mute and unmute your microphone.

Audio Controls (click the **^** arrow next to **Mute** / **Unmute**): Allows you to change the microphone and speaker that Zoom is currently using on your computer, leave computer audio, and access the full audio settings.

- **Start Video <sup>1</sup>/ Stop Video 1**: Turns your camera on or off. Video Controls (click the ^ arrow next to **Start Video** / **Stop Video**):
- **Participants** .: See who's currently in the meeting. You can also access these options by hovering over your display name and clicking **More**:
	- **Rename**: Change your screen name displayed to other participants.
- **Chat** : Access the chat window to chat with other participants.

## Instructions for participating

- Join Audio—all lines will be muted upon entry
- Dial in by phone

**Today's Meeting** +1 669 254 5252 US (San Jose) **ID: 160 366 8961**  +1 669 216 1590 US (San Jose) +1 646 828 7666 US (New York) +1 551 285 1373 US

- Press \*6 to mute/unmute
- Press \*9 to raise hand

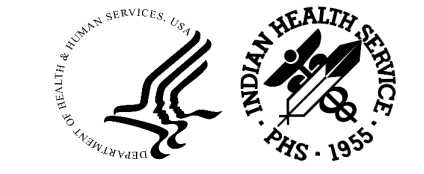

### **Disclaimer**

 knowledge only. The views expressed in this webinar do not necessarily represent the views, policies, and positions of the Indian Health Service (IHS), the U.S. Department of Health and Human Services, or the U.S. government. All information is intended for your general

## Presenter Introductions

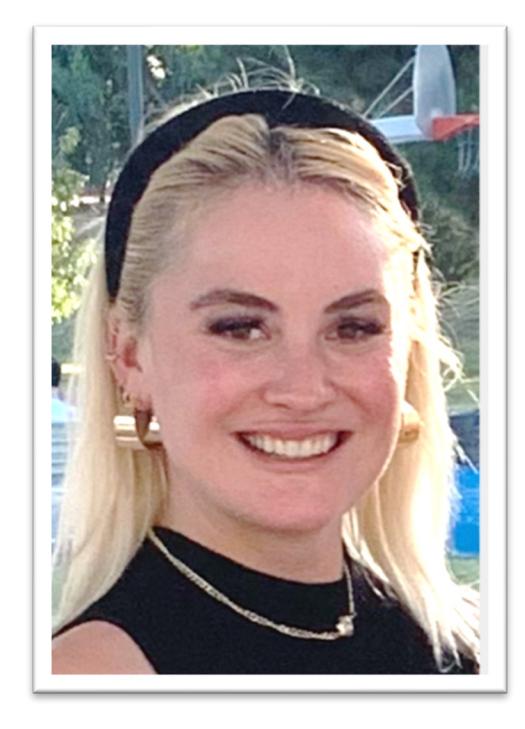

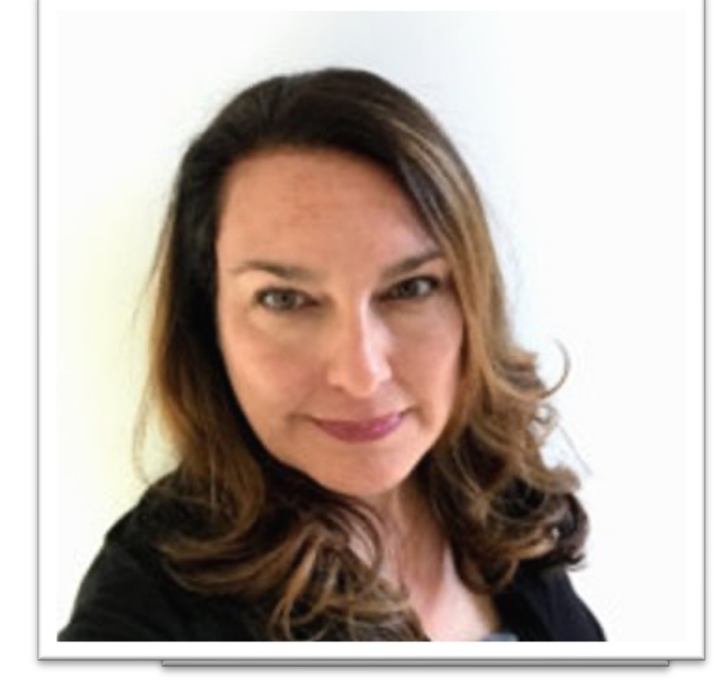

Katie Visnius Crystal Tetrick, MPH Moderator, KAI Otoe Missouria Tribe Facilitator, KAI

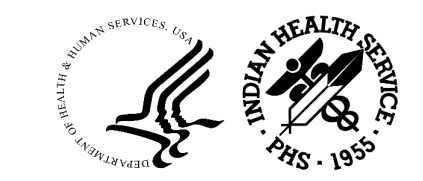

## Purpose

- Formally train the 4-in-1 grantees on how to use the new continuing application project narrative template
- Launch implementation of the continuing application project narrative template for IHS Grant Program Year 2 (April 1, 2023 – March 31, 2024)

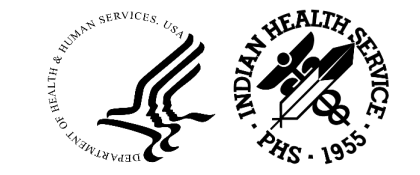

## Objectives

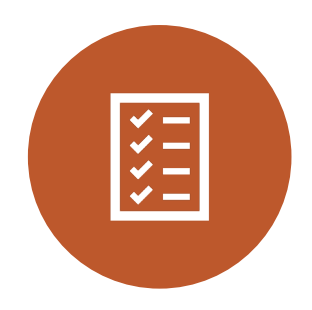

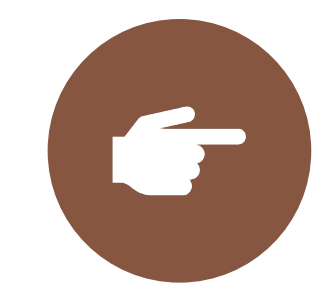

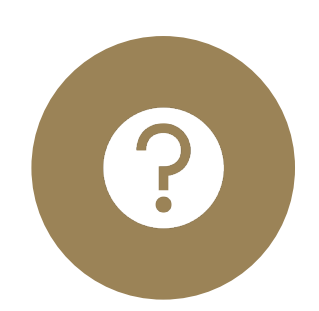

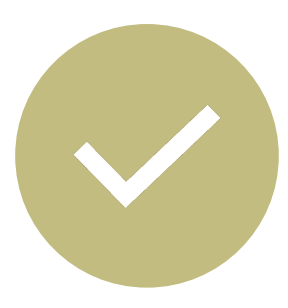

narrative template Describe the

continuing entry of information to questions about application project into the template the template into the template

Demonstrate use and Provide clear answers to questions about

Share next steps

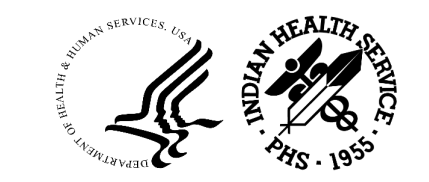

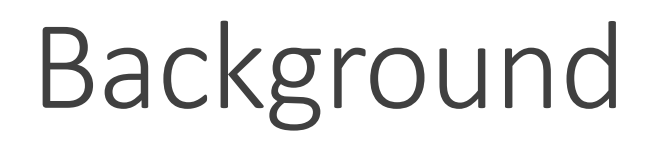

### **4-in-1 Grant**

Title V of the IHCIA (PL 94-437) authorized funding for the development of health programs in urban areas to make health services more accessible to urban Indians.

### **NEW Continuing Application Project Narrative Template Form**

The Office of Urban Indian Health Programs developed an optional [New PDF Project Narrative Template t](https://www.ihs.gov/urban/4-in-1-grant-program/)o provide the required information instead of developing your own format.

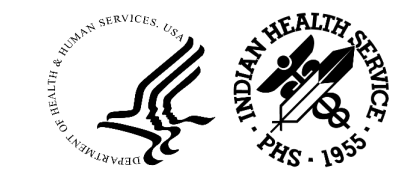

## Outline of the Continuing Application Project Narrative Template

The new template makes it possible to:

- Report previous year's accomplishments in one electronic fillable form
- List current and new key personnel involved in your services
- List new and discontinued partnerships or collaborations
- Describe your program-specific work plan across the four health program areas

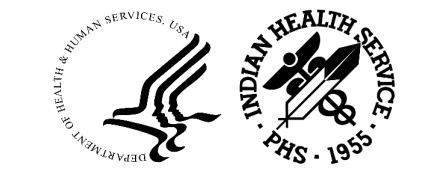

### Indian Health Service 4-in-1 Grant Program **Continuation Application Project Narrative Template**

#### Instructions

Name:

1. The Office of Urban Indian Health Programs provides this optional PDF Project Narrative Template to provide the required information instead of developing your own format. This template is available at the 4-in-1 Grant webpage at https://www.ihs.gov/urban/4-in-1-grant-program/. The text boxes have a variety of character limits. Please be concise.

**Fmail:** 

- 2. Retrieve and review the following documents:
	- a. Your program's application, including the completed previous year Project Narrative.
	- b. Your program's Notice of (Grant) Award.
	- c. Your program's GPRA reports.
	- d. Your program's Quarterly Reports from the previous program year.
	- e. Your program's Project Narrative from the previous program year.
- 3. Download a copy of this Project Narrative template to your desktop before entering information.
- 4. Ensure Adobe Acrobat Reader is used to complete the Project Narrative.
- 5. Complete all pertinent items in the Project Narrative electronically (do not handwrite) by selecting a response from a list or typing the requested information.
- 6. Review your completed Project Narrative to ensure that all requirements are filled in.
- 7. Submit your completed Project Narrative into GrantSolutions.gov.

#### **Additional Information**

- 1. Text fields are limited to the space you see on the form. The text boxes have a variety of character limits. Please he concise
- 2. Commonly used abbreviations. Below is a list of commonly used abbreviations that may be found and/or can be used throughout this Project Narrative. Any other abbreviation you use should be spelled out and explained the first time they are used.
	- a. Al/AN American Indian/Alaska Native
	- b. COTS Commercial Off-The-Shelf System
	- c. EHR-Electronic Health Record
	- d. GPRA Government Performance and Results Act
	- e. HP/DP Health Promotion/Disease Prevention
	- f. I/T/U Indian Health Service/Tribal/Urban
	- g. IHS-Indian Health Service
	- h. NoA Notice of Award
	- i. PDF Portable Document Format (access using Adobe Acrobat Reader or Pro)
	- j. RPMS Resource and Patient Management System
	- k. UDS Uniform Data System
	- I. UIO Urban Indian Organization
- 3. Contact the Office of Urban Indian Health Programs (4in1@ihs.gov) if you have any questions or problems.

## Using The Continuing Application Project Narrative **Template**

- Accessible through Grant Solutions Application Kit
- Is a fillable PDF form
- • Save a copy to the computer (recommendation: do not fill out on webpage)
- Allows user to save information and update
- Test Adobe compatibility at the following webpage: ht [tps://www.grants.gov/web/grants/applicants/adobe](https://www.grants.gov/web/grants/applicants/adobe-software-compatibility.html)software-compatibility.html

Print

Save

## Resources to Support Completing the Project Narrative **Template**

- Your program's application
- Notice of (grant) award
- Previous year GPRA report
- Quarterly reports from the previous program year
- Previous year Project Narrative proposal

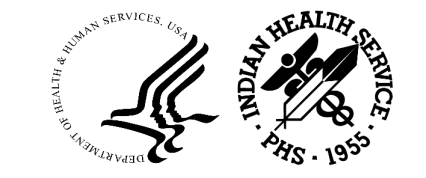

## Key Section in the Project Narrative Template

The template has seven main sections and include:

- Part A. Program Identifiers
- Part B. Previous Year Program Reports
- Part C. Training
- Part D. Leadership and Key Personnel
- Part E. Partnerships and Collaborations
- Part F. Program Planning and Evaluation
- Part G. Additional Program Information

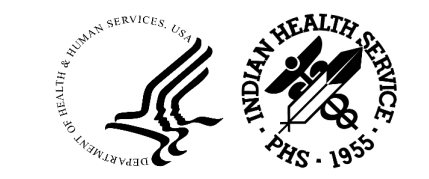

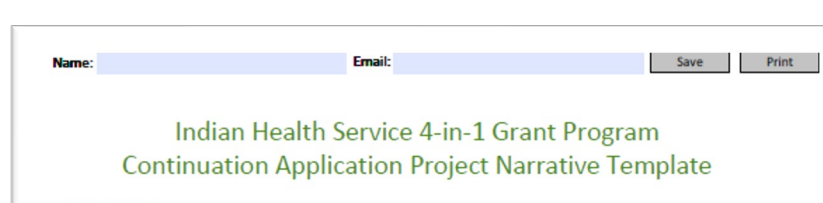

#### Instructions

- 1. The Office of Urban Indian Health Programs provides this optional PDF Project Narrative Template to provide the required information instead of developing your own format. This template is available at the 4-in-1 Grant webpage at https://www.ihs.gov/urban/4-in-1-grant-program/. The text boxes have a variety of character limits. Please be concise.
- 2. Retrieve and review the following documents:
	- a. Your program's application, including the completed previous year Project Narrative.
	- b. Your program's Notice of (Grant) Award.
	- c. Your program's GPRA reports.
	- d. Your program's Quarterly Reports from the previous program year.
	- e. Your program's Project Narrative from the previous program year.
- 3. Download a copy of this Project Narrative template to your desktop before entering information.
- 4. Ensure Adobe Acrobat Reader is used to complete the Project Narrative.
- 5. Complete all pertinent items in the Project Narrative electronically (do not handwrite) by selecting a response from a list or typing the requested information.
- 6. Review your completed Project Narrative to ensure that all requirements are filled in.
- 7. Submit your completed Project Narrative into GrantSolutions.gov.

#### **Additional Information**

- 1. Text fields are limited to the space you see on the form. The text boxes have a variety of character limits. Please be concise.
- 2. Commonly used abbreviations. Below is a list of commonly used abbreviations that may be found and/or can be used throughout this Project Narrative. Any other abbreviation you use should be spelled out and explained the first time they are used.
- a. Al/AN American Indian/Alaska Native
- b. COTS Commercial Off-The-Shelf System
- c. EHR Electronic Health Record
- d. GPRA Government Performance and Results Act
- e. HP/DP Health Promotion/Disease Prevention
- f. I/T/U Indian Health Service/Tribal/Urban
- g. IHS-Indian Health Service
- h. NoA Notice of Award
- i. PDF-Portable Document Format (access using Adobe Acrobat Reader or Pro)
- j. RPMS Resource and Patient Management System
- k. UDS Uniform Data System
- I. UIO Urban Indian Organization
- 3. Contact the Office of Urban Indian Health Programs (4in1@ihs.gov) if you have any questions or problems.

# Demonstration of the Continuing Application Project Narrative Template

## Instructions (Page 1)

- **1. Retrieve and review** key resources to support completing the template.
- **2. Download** a copy of the project narrative template to your computer.
- **3. Use** Adobe Acrobat Reader to complete.
- **4. Complete** all sections electronically.
- **5. Review** your completed project narrative template to make sure all required fields are filled in.
- **6. Submit** your completed project narrative into: GrantSolutions.gov

## Helpful Tips (Page 1)

- **1. Text fields** are limited to the space you see on the form. The text boxes have  a variety of character limits. Please be concise.
- **2. Commonly used abbreviations** can be found on template page one.
- **3. Test** your Adobe [compatibility at the following webpage: https://www.grants.gov/web/grant](https://www.grants.gov/web/grants/applicants/adobe-software-compatibility.html) s/applicants/adobe-software-compatibility.html
- **4. Review** the overview of SMART objectives on the IHS website at: <https://www.youtube.com/watch?v=KR8NYEutt8w>
- **5. Contact** the Office of Urban Indian Health Programs if you have any questions or problems: <https://www.ihs.gov/urban/contactus/>

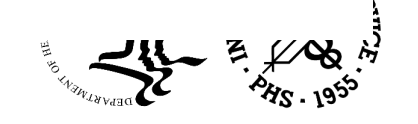

## Part A. Program<br>Identifiers (Page 2)

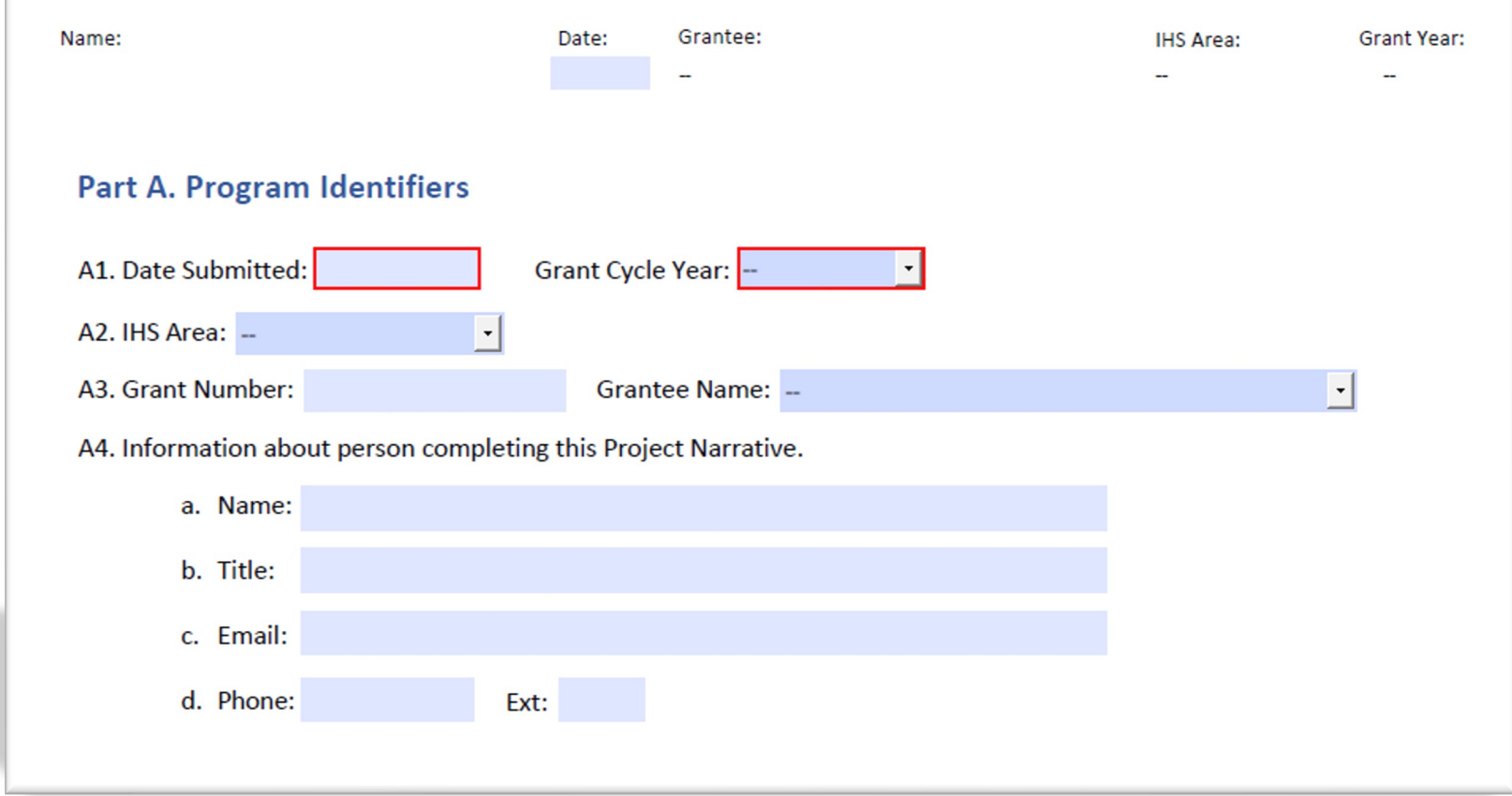

### Part B. Previous Year Program Reports (Pages 2-7)

### Part B. Previous Year Program Reports

This is an opportunity to reflect on last year's accomplishments. Using a combination of last year's quarterly reports and RPMS, UDS, EHR, and GPRA data, please describe the grantee's accomplishments in each health program area.

Instructions: For each program (HP/DP: B1, Immunization: B4, Alcohol/Substance Abuse: B7, Mental Health: B10) select two objectives from the previous program year and indicate the cumulative progress of each objective by entering your total number of tasks as the 'Target' number and your total number of completed tasks as the 'Actual' number.

### **HP/DP Services**

### **B1. Progress Toward Objectives**

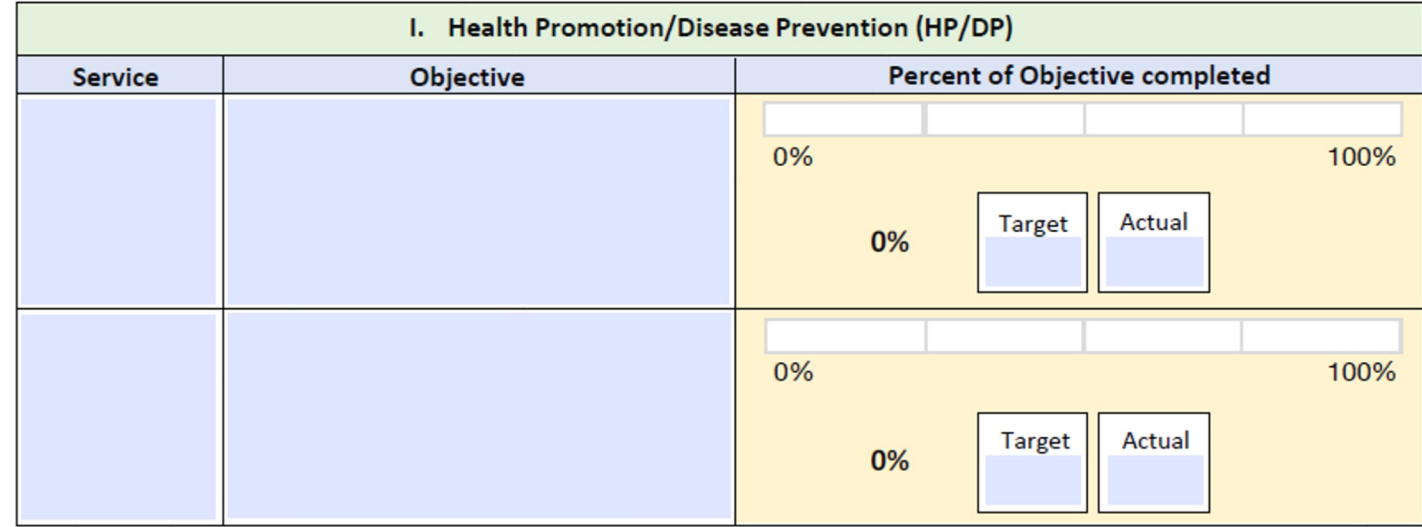

### Part B. Previous Year Program Reports (Pages 2-7)

For each program (HP/DP: B2, Immunizations: B5, Alcohol/Substance Abuse: B8, Mental Health: B11), indicate the progress your program has made for each clinical GPRA measure. For each clinical measure, enter your program prior year urban GPRA result under "Previous Year Final". If the previous year Final is greater than the previous year Target, select "Met" under Progress. If the Target is greater than the Final result, select "Unmet". If a GPRA measure does not apply to your program, please select N/A.

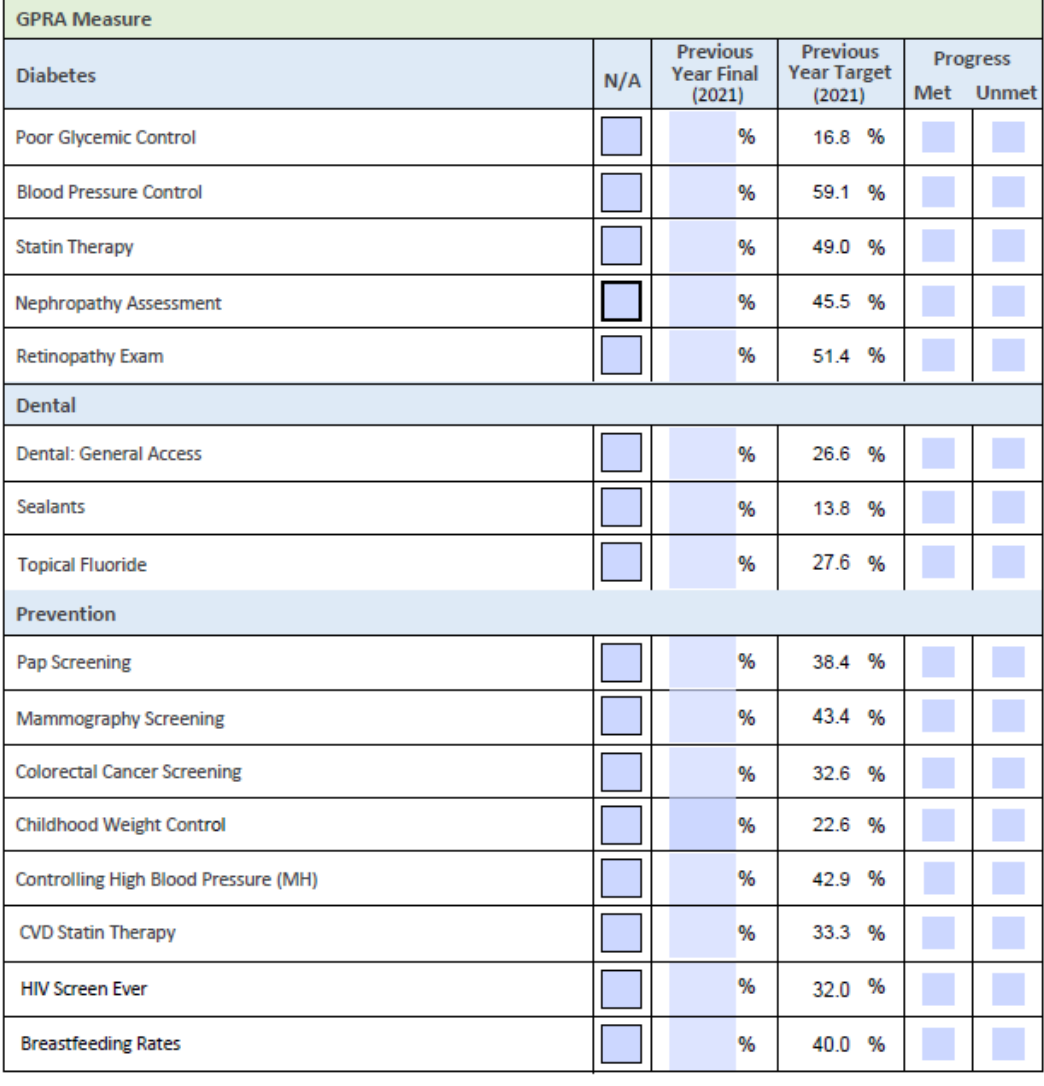

### Part B. Previous Year Program Reports (Pages 2-7)

B3. Provide a summary of your HP/DP program's accomplishments from the previous program year. You may reference section C6 of the 4-in-1 report for Quarter 4 of the previous program year to answer this question.

## Part C. Training

### **Part C. Training**

Instructions: Provide a list of the IHS trainings/meetings your program team attended during the previous program year (including site-visits, conference calls, online, face-to-face, and conferences).

C1. HP/DP Services:

**C2. Immunization Services:** 

C3. Alcohol/Substance Abuse Services:

**C4. Mental Health Services:** 

### Part D: (Page 8 -10) Leadership and Key Personnel

### Part D: Leadership and Key Personnel

D1. Identify leaders and key personnel who are actively involved in HP/DP Services.

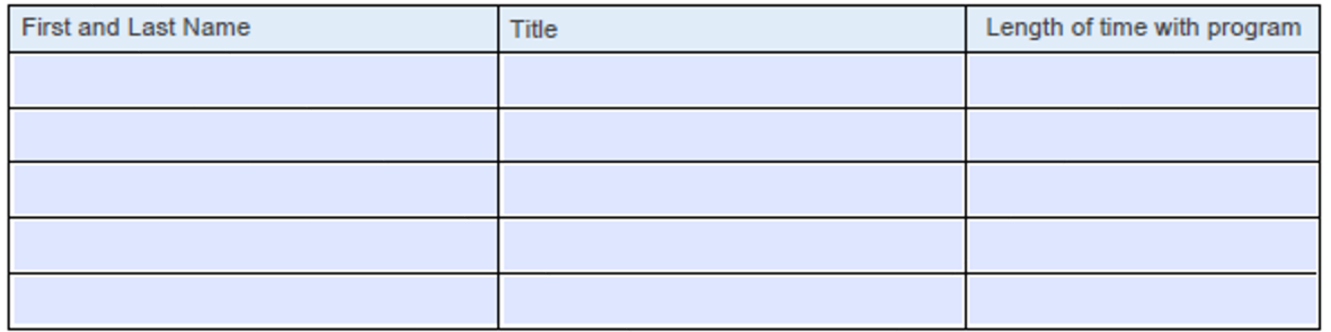

a. Provide a brief resume or biographical sketch for any new key HP/DP personnel since you submitted your last application.

### Part E. New Partnerships and Collaborations (Page 11)

### Part E: New Partnerships and Collaborations

Use the tables below to provide information on any new partnerships that were not included in your previous year's application or discontinued partnerships. If there are more than five changes in the Partnerships/Collaborations, provide this information in G6. Other Information (optional) of this Project Narrative. If there are no new or discontinued partnerships, proceed to Part F.

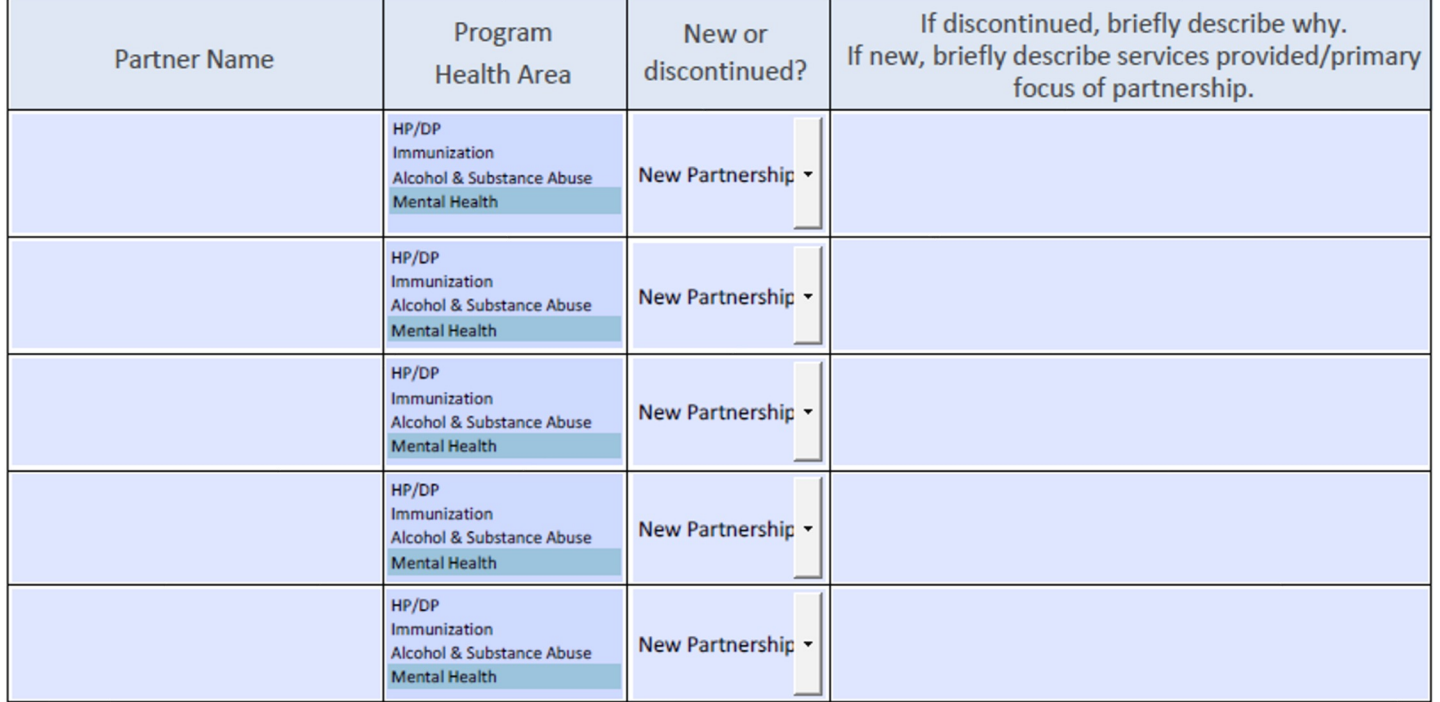

\* To select more than one program health area, press the "CTRL" key and click the left mouse button

### Part F. Program Planning and Evaluation (a) (Page 12-19)

### Part F. Program Planning and Evaluation

A program narrative and a program-specific work plan (logic model) are required for each grantee program: (1) HP/DP services, (2) immunizations, (3) alcohol/substance abuse, and (4) mental health.

**HP/DP Services** 

F1. Program Strengths. Please describe the strengths of your current services. Consider ways the program links culture, identity, and health.

F2. Needs Improvement Please describe the ways in which your current services could be improved. Consider ways the program links culture, identity, and health.

F3. Best Practices Briefly describe best practices used in HP/DP Services.

### Part F. Program Planning and Evaluation (b) (Page 12-19)

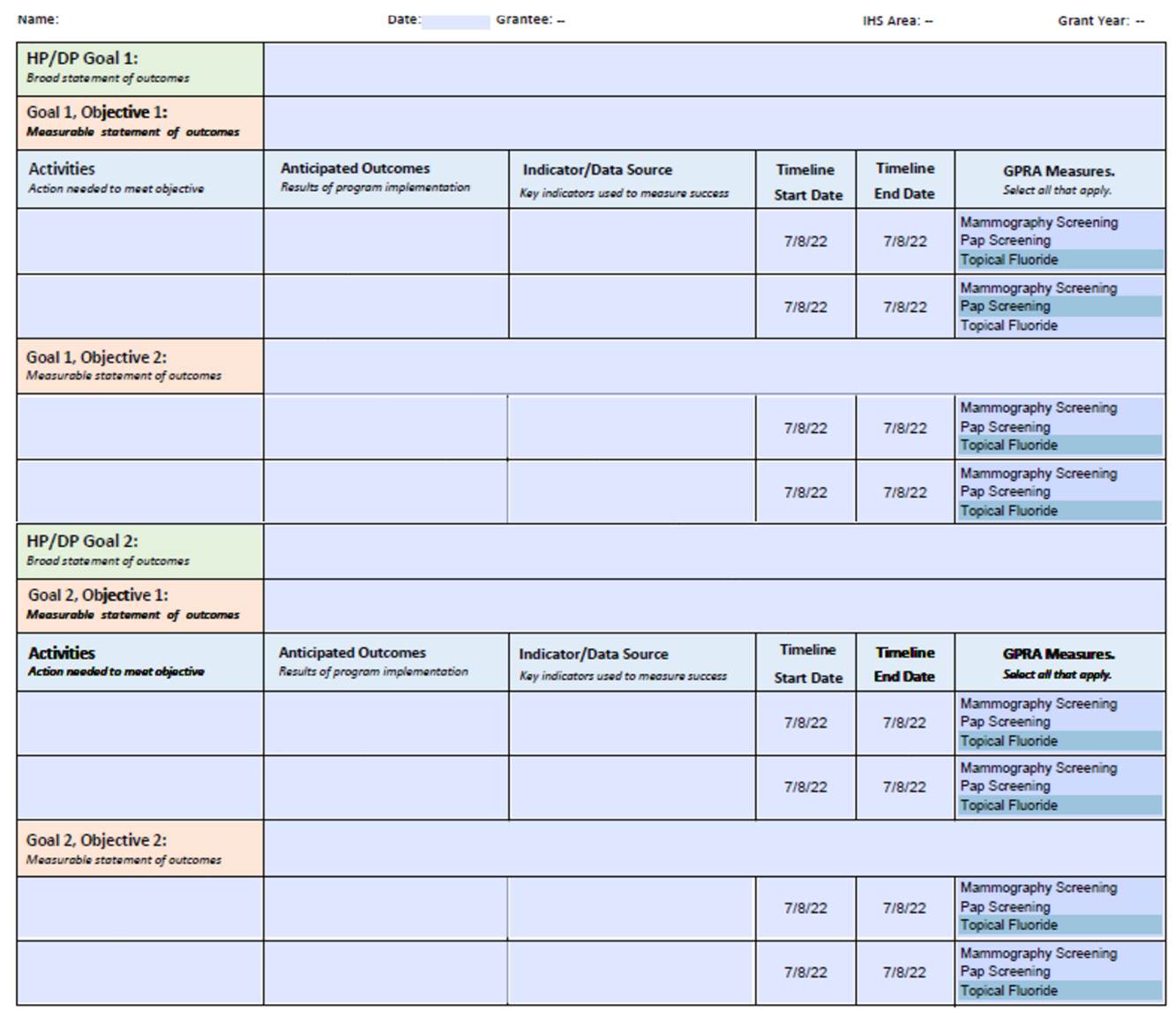

Part G. Additional Program Information (Page 20)

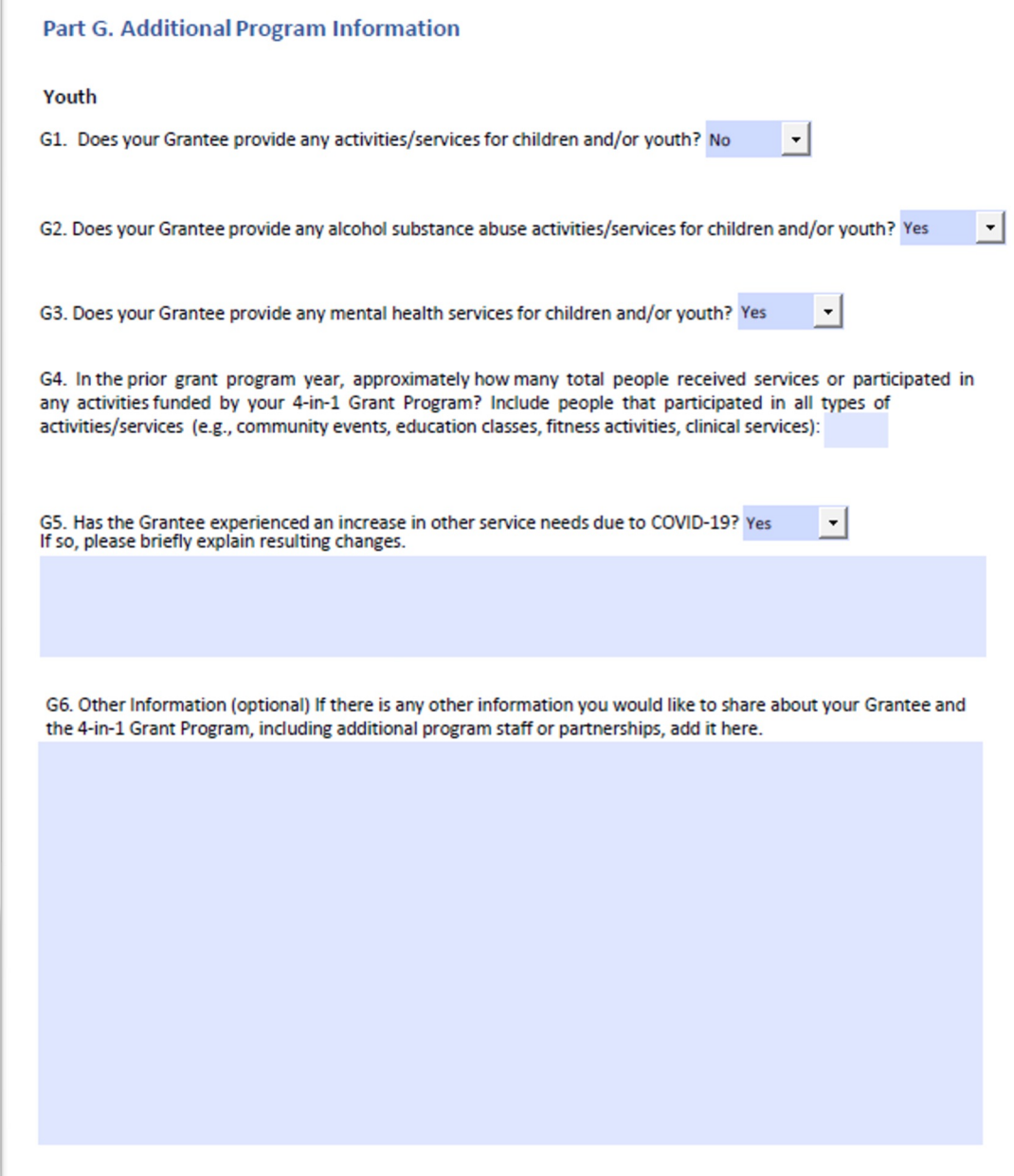

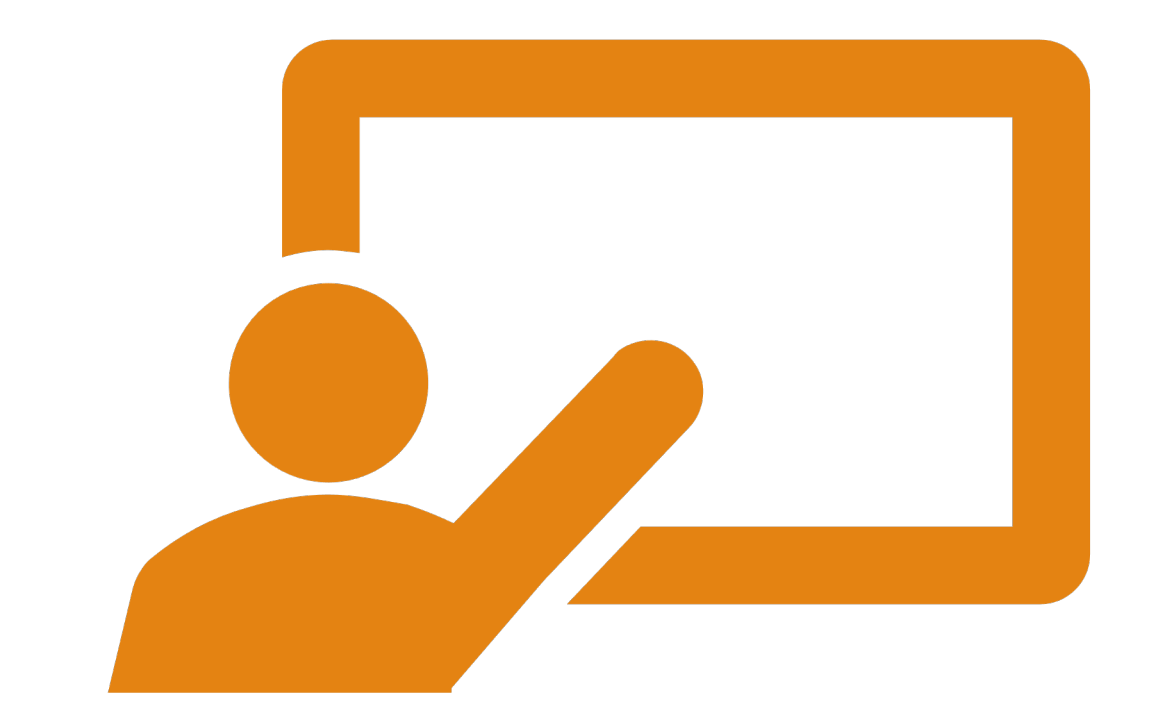

### Demonstration

## Submit Continuing Application Project Narrative

### ◦ File Name

- CenterName\_ProjectNarrative\_2023
- Example: AbcHealthCenter\_ ProjectNarrative \_2023
- Note: This continuation application is for Year 2, which is 2023
- File Format
	- PDF

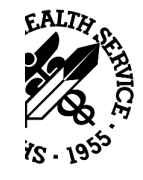

## Grantee TA Requests

The TA Request Form is accessible online:

OUIHP 4-in-1 webpage: https://app.smart [sheet.com/b/form/ec33b75](https://app.smartsheet.com/b/form/ec33b756e26840db93b1db609cd44178)  6e26840db93b1db609cd44 178

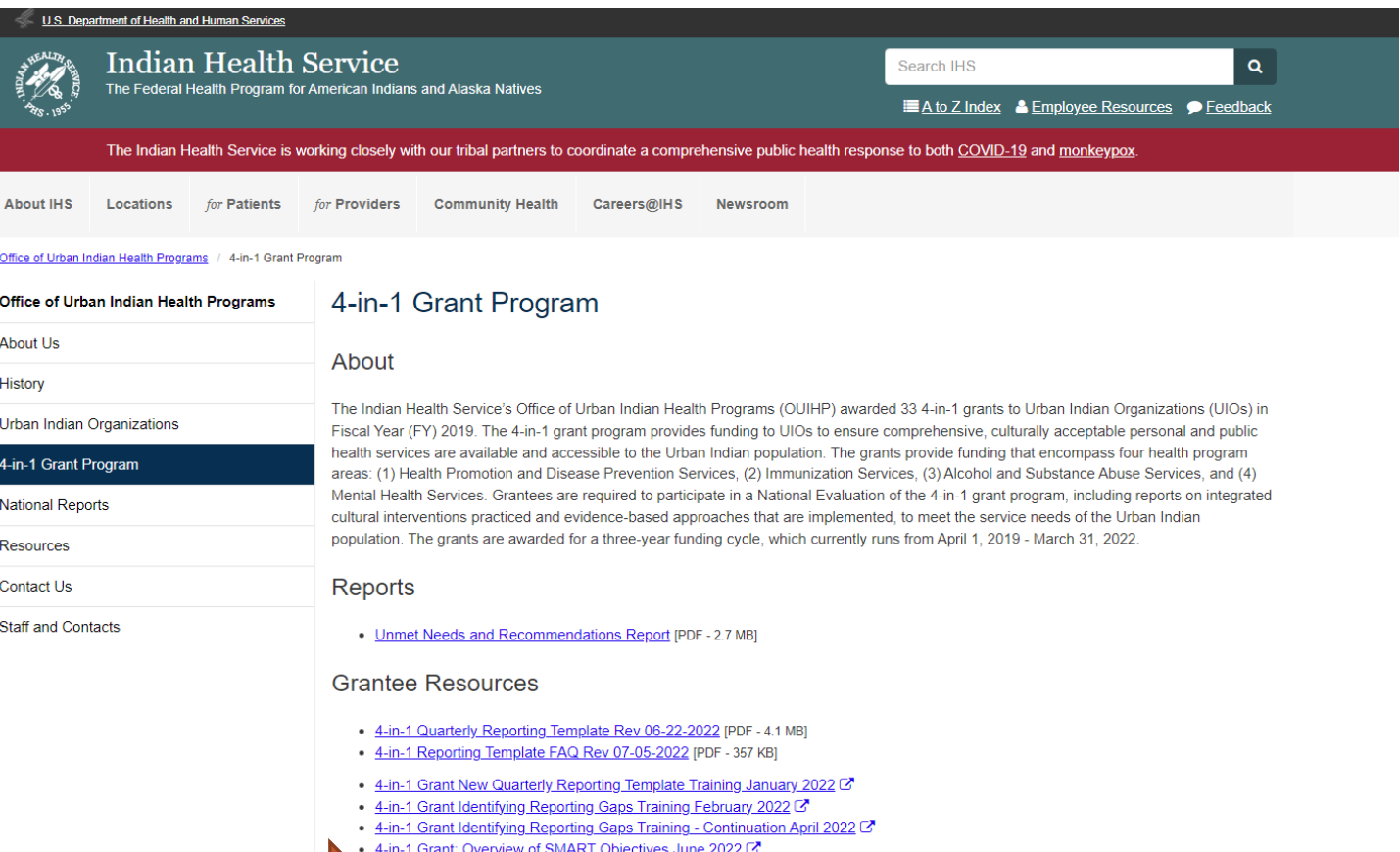

1-in-1 Grant T&TA Request Tool

### Indian Health Services Urban 4-in-1 **Technical Assistance Request Form**

Please use this form to request technical assistance (TA) to support IHS Urban<br>4-In-1 grant program efforts. Once complete, submit the request at the bottom of<br>the form. Fill out a new form for each TA request. All TA requ

Once received, the TA request will be reviewed by staff who oversee the TA<br>requests to ensure timely review and actions on all TA requests, across all 4-in-1<br>programs. Please note, all submissions are in the Pacific Time (

Fields with an asterisk (\*) are required fields

#### **Date Submitted**  $\mathbf{B}$

Grantee Name\* Identify which IHS Urban 4-in-1 grant program will directly receive TA as a result of this request. Select or enter value

Name \* Enter your name, first and last. The name entered should be the person completing and submitting the TA request form.

Role \*

Indicate your role in the submission of this TA request. Select or enter value

Email Address \* Enter your email address. The address entered should be for the individual completing and submitting the TA request form.

 $_{\star}$ 

 $\cdot$ 

 $\cdot$ 

Urgency Level: \* Indicate the level of urgency for the TA request.

Select or enter value

TA Type \*

Select which of the following 4-in-1 grant program focus areas you need assistance with. Select or enter value

TA Topic \* Select which of the following 4-in-1 grant program reporting areas you need assistance with. Select all that apply.

TA Request Description and Details \* Enter a brief description about the TA request below and additional details important to<br>responding to this request.

**Preferred TA Method** 

Select or enter value

Select the preferred method of TA for the request.

## TA Request Form

### Grantee TA Demonstration: Requests

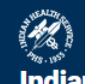

### **Indian Health Services Urban 4-in-1 Technical Assistance Request Form**

Please use this form to request technical assistance (TA) to support IHS Urban 4-in-1 grant program efforts. Once complete, submit the request at the bottom of the form. Fill out a new form for each TA request. All TA requests should be submitted here.

Once received, the TA request will be reviewed by staff who oversee the TA requests to ensure timely review and actions on all TA requests, across all 4-in-1 programs. Please note, all submissions are in the Pacific Time (PST) zone.

Fields with an asterisk (\*) are required fields

#### **Date Submitted**

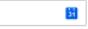

#### Grantee Name \*

Identify which IHS Urban 4-in-1 grant program will directly receive TA as a result of this request.

 $_{\star}$ 

 $_{\star}$ 

 $\tilde{\phantom{a}}$ 

 $\scriptstyle\star$ 

 $\cdot$ 

Select or enter value

#### Name \*

Enter your name, first and last. The name entered should be the person completing and submitting the TA request form.

#### Role \*

Indicate your role in the submission of this TA request.

Select or enter value

#### **Email Address \***

Enter your email address. The address entered should be for the individual completing and submitting the TA request form.

#### Urgency Level: \*

Indicate the level of urgency for the TA request.

Select or enter value

TA Type \*

Select which of the following 4-in-1 grant program focus areas you need assistance with.

Select or enter value

#### TA Topic \*

Select which of the following 4-in-1 grant program reporting areas you need assistance with. Select all that apply.

Select or enter value

#### TA Request Description and Details \*

Enter a brief description about the TA request below and additional details important to responding to this request.

**Preferred TA Method** 

Select the preferred method of TA for the request.

## Steps in Completing the New Template

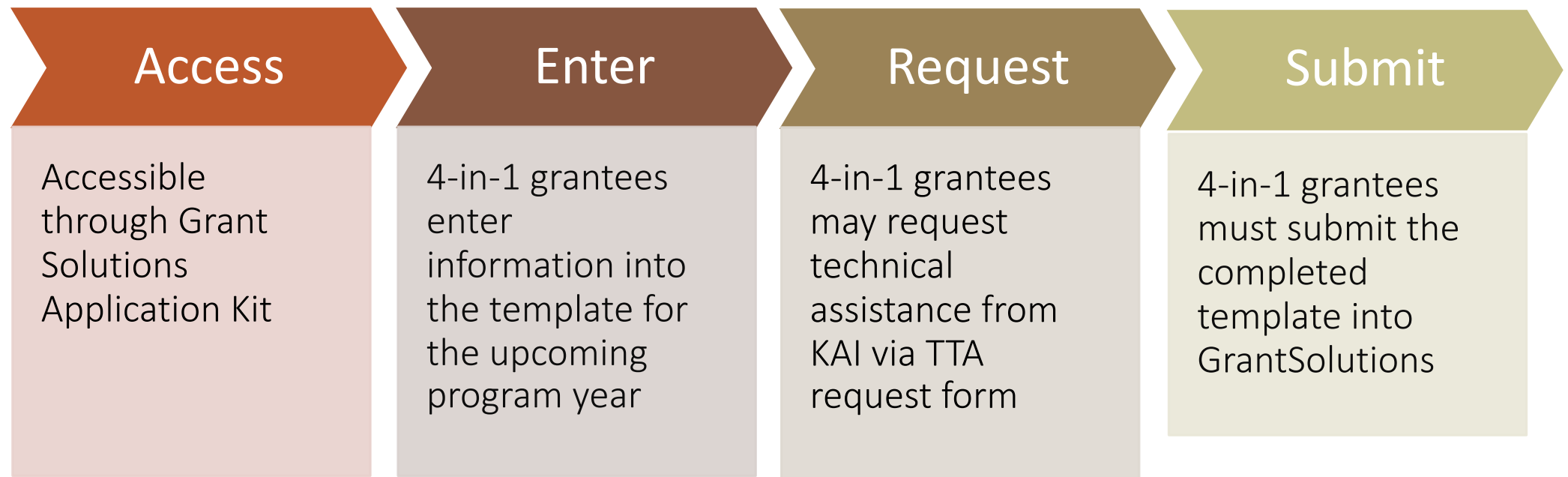

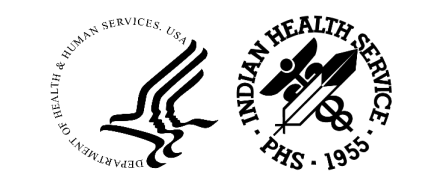

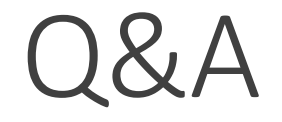

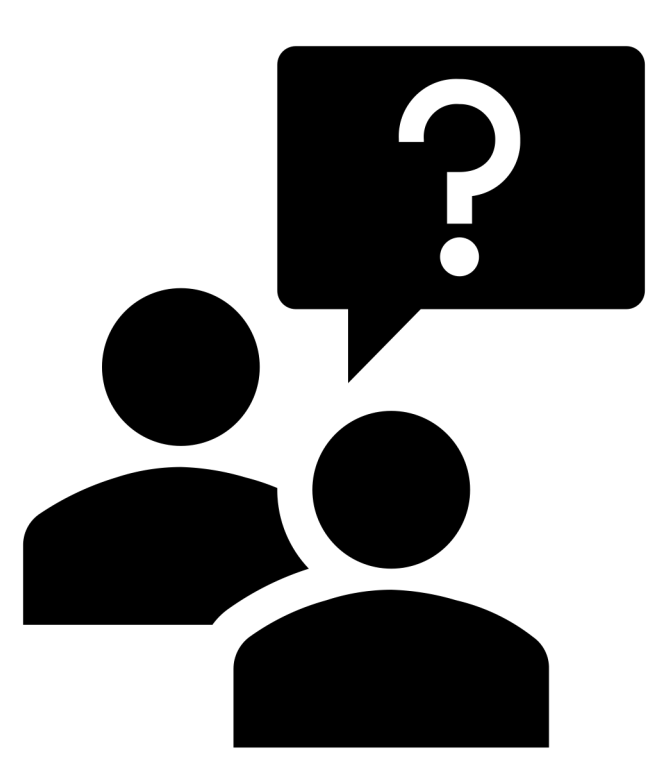

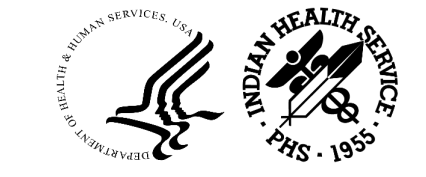

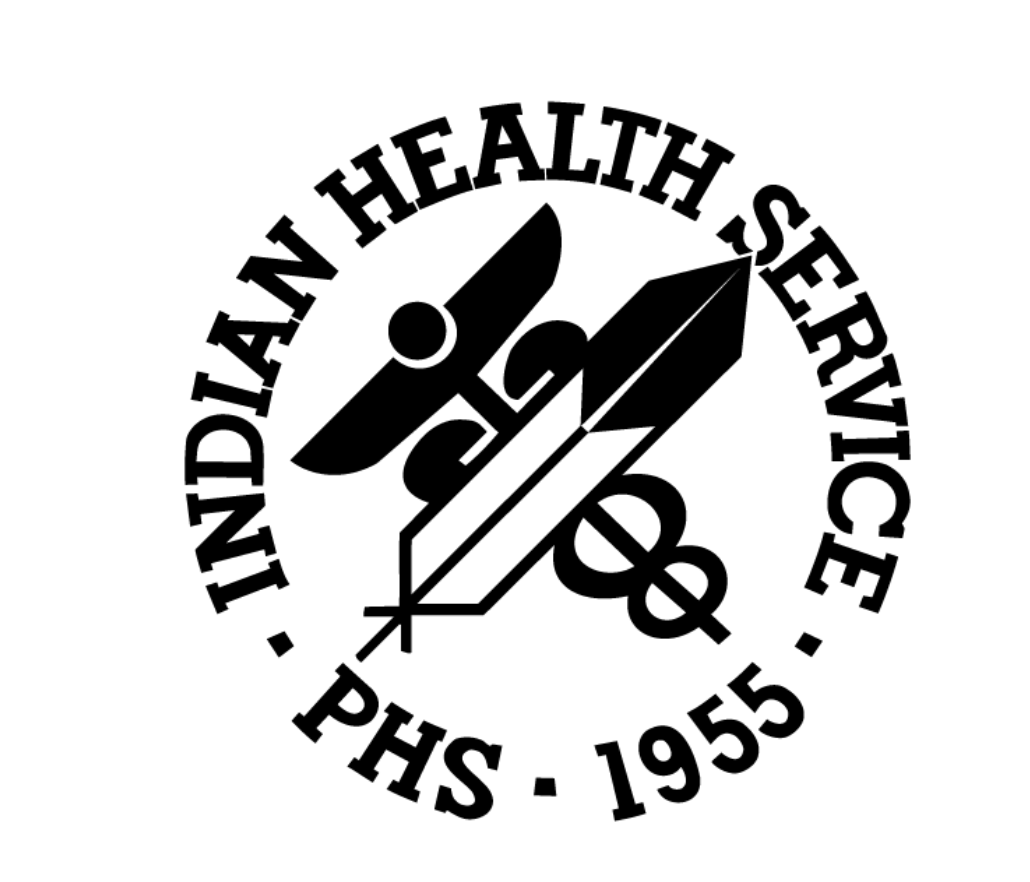